## **Earthy Worthy login and upload instructions:**

- 1. Log on to [www.earthyworthy.in](http://www.earthyworthy.in/)
- 2. Click on **Sellers** link as show in on the image below.

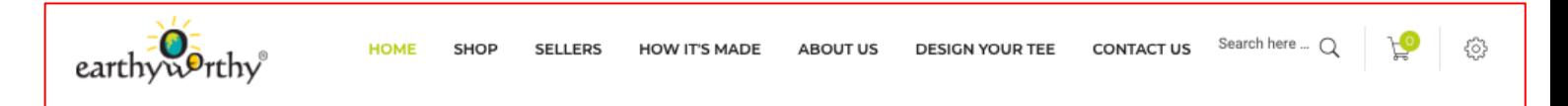

- 3. Click on the link Get Started Its Absolutely free to register with your details.
- 4. When Finished registering to upload your products/designs, you will get to the below screen.

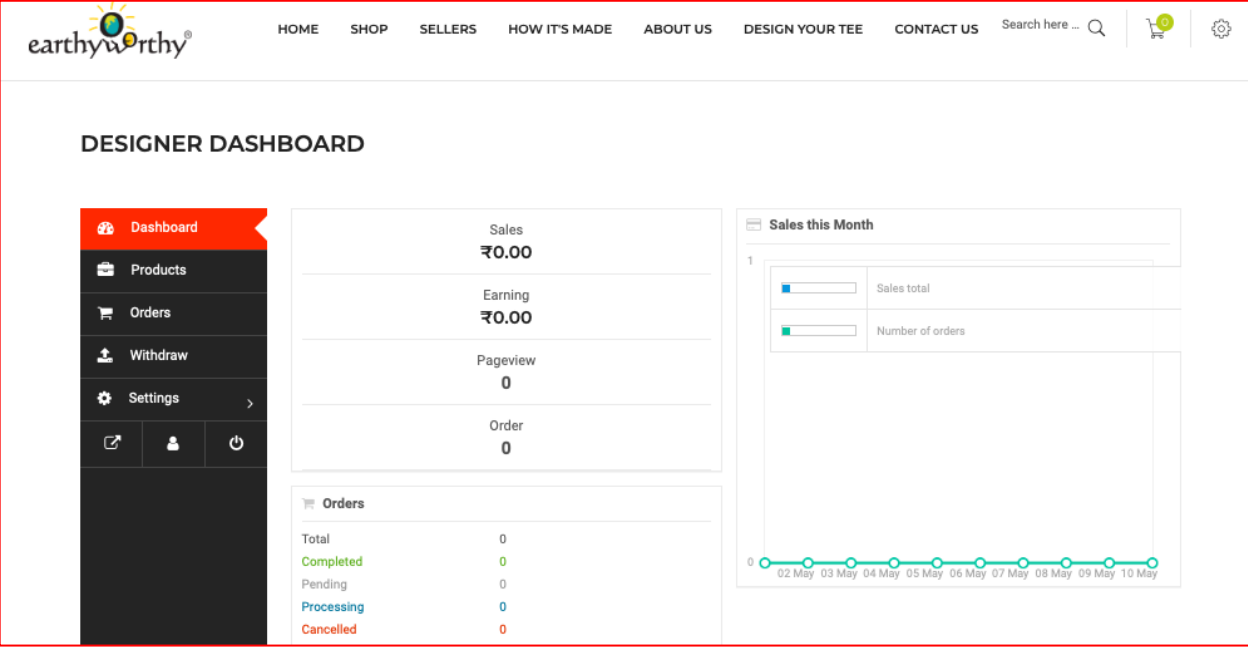

5. Seller has to click on the Product tab which is below Dashboard as shown below.

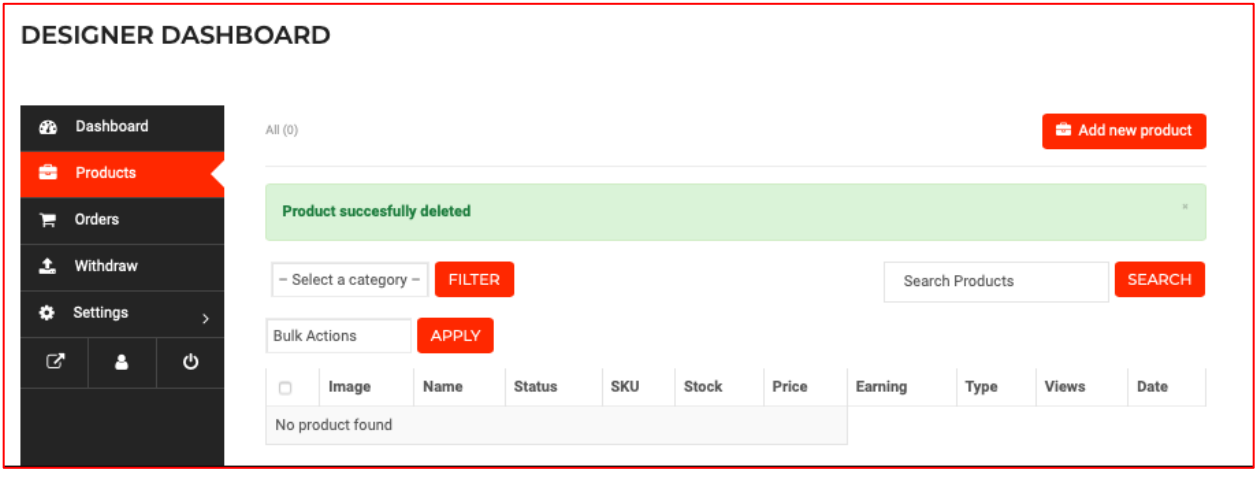

6. To upload art seller has to click on the **and as the assume of a**s this image which is on top right of the image on point 5.

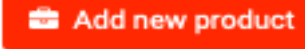

7. When clicked on Add new product, the below screen will appear.

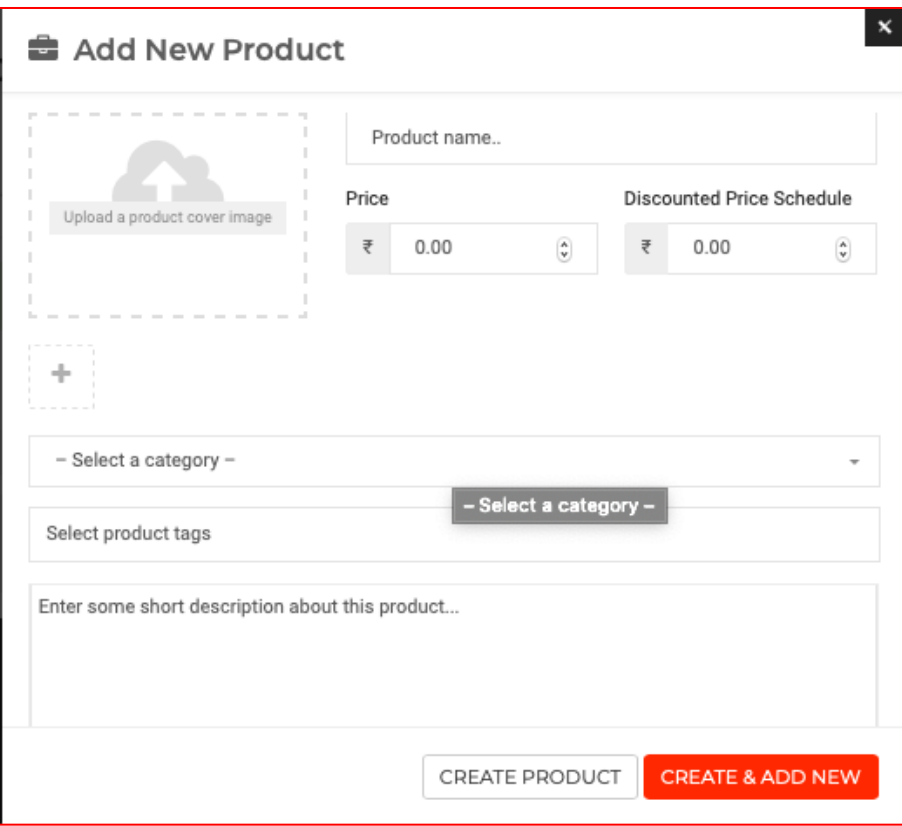

8. To upload the product, you will have to click on the upload a product cover image as shown below.

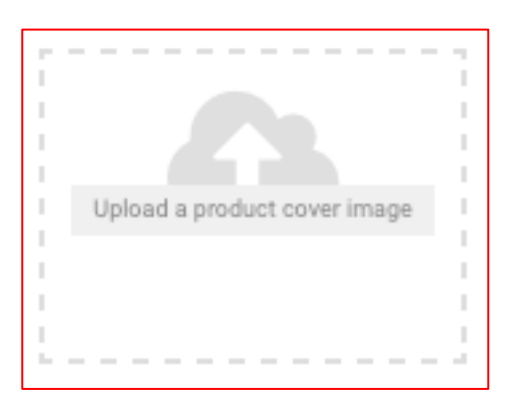

9. After clicking the above link, you will have to upload the art work in high resolution and the t-shirt with the artwork. As shown below.

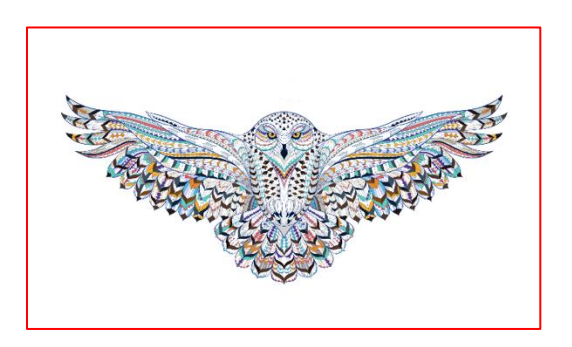

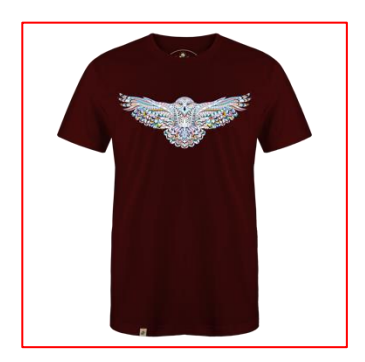

Art work High resolution with PNG format T-shirt with the art work

10. When the above two images (point 9) are added the product will appear on the media library as show below.

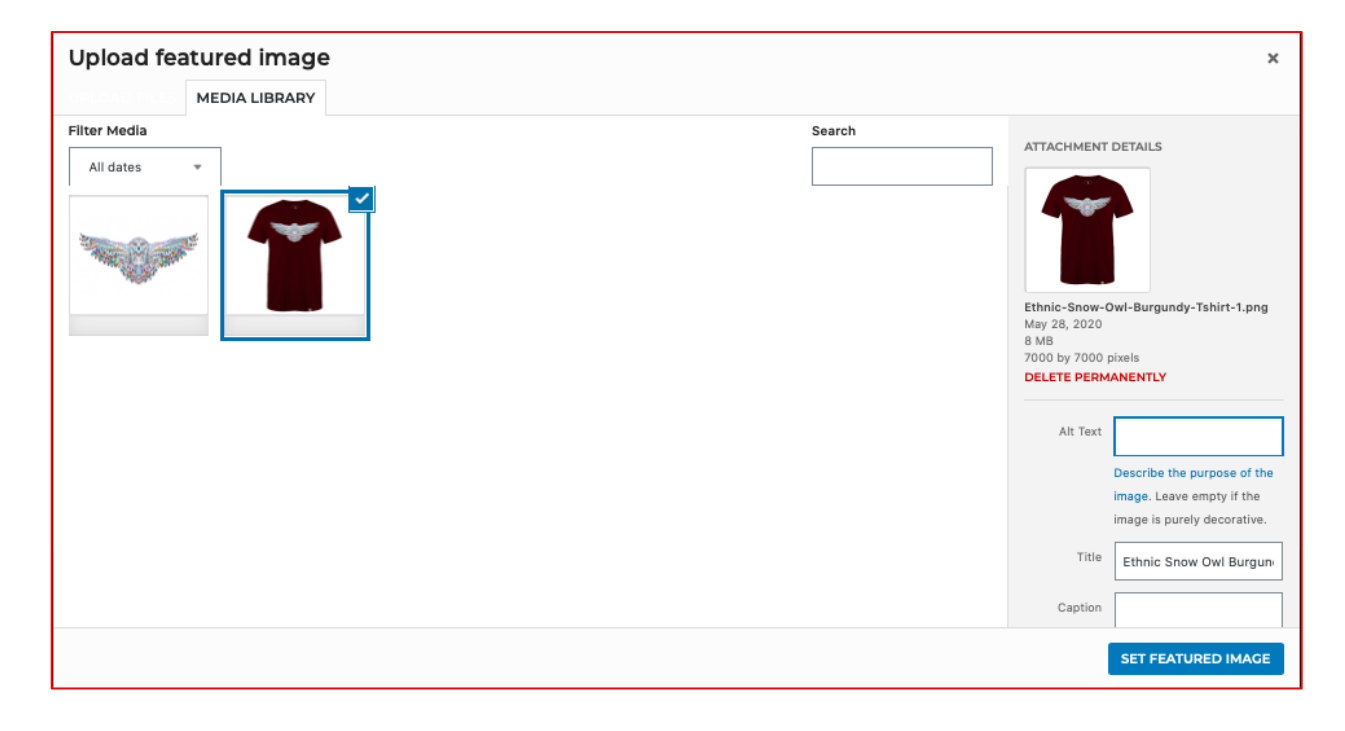

- 11. After uploading the images, the images will be on the media library. Now you will have to close this and go to point 7 and click on the add new Product.
- 12. Now you will have to click the plus image which is below **UPLOAD A PRODUCT COVER IMAGE.**

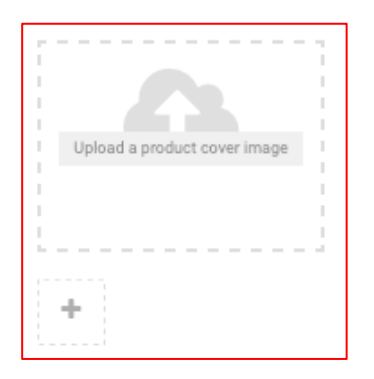

13. When clicked on the plus sign as shown above, the Media library will open. You will have to select the art work and the t-shirt image and click add to gallery which will be on bottom right to the screen one by one for one product to appear on the screen as show below.

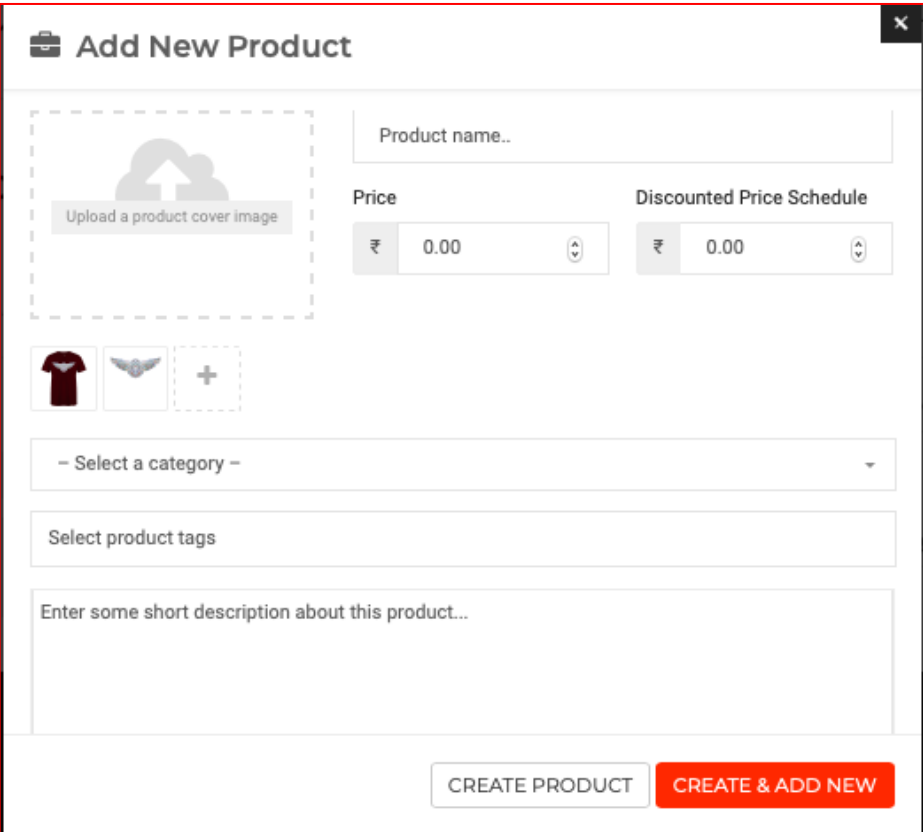

- 14. After selecting the image input the product name, Price, Select the category, and enter detailed description and click on CREATE & ADD NEW.
- 15. When done, you will remain on the same page. Now click CREATE PRODUCT.
- 16. You will be taken to Create product page, scroll down the page and click on save product.
- 17. Your upload will be successful.
- 18. Admin will approve the product when all the details and image required are appropriate within 24hours.